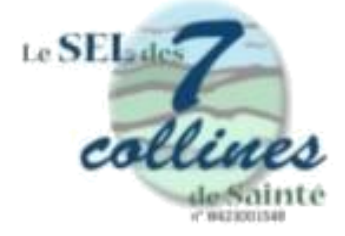

## **Notice d'explicative concernant les comptes "charbons"**

Il est rappelé que l'association offre à l'inscription 2000 charbons, pour vous permettre de faire des échanges rapidement.

Il est entendu que votre compte doit être ramené à hauteur de 2000 à votre départ de l'association.

Par ailleurs, lorsque vous faites un échange, vous devez enregistrer la transaction dès que possible et au plus tard, à la fin de l'année civile.

**Pour un échange à l'intérieur de notre SEL**, c'est le **créditeur** (celui qui reçoit des charbons) qui enregistre la transaction ; le débiteur (celui qui donne des charbons) aura son compte automatiquement débité.

**Pour un échange intersel :** Enregistrez un maximum d'infos dans l'espace "service ou bien" (Ex : "confiture – Marie n° 15 – Sel du Forez), Puis dans la liste déroulante "adhérents n°" (débiteur ou créditeur), sélectionnez "Sel du Forez n° 1513". **Pour ces échanges Intersel, tous les échanges doivent être enregistrés, aussi bien créditeurs que débiteurs.**

## **Pour un échange de nuitées :**

 Si vous n' êtes pas adhérent à la Route des SEL, et que vous hébergez un séliste, ou êtes hébergé par un séliste, une nuitée est équivalent à 60 charbons.

L'échange est déclaré sur le SEL des 7 collines, comme tout autre échange.

- Si l'autre séliste est du SEL des 7 collines, sur les comptes 1510 à 1518
- si l'autre séliste est d'un SEL de la région en fonction de son SEL; sur le compte 1550 si l'autre séliste est de toute autre région.

Si vous êtes adhérent à la Route des SEL, vous possédez un carnet de voyage papier qui vous a été remis par l'intermédiaire des correspondants. Pour toutes questions concernant la déclaration de vos nuitées, demandez conseil à vos deux correspondantes Route des SEL, qui pour l'année 2024 sont Marie-thé (267) et Marie-Claude (360). Elles sont à votre service.

**Attention aux homonymes dans les prénoms des adhérents ; vérifiez bien le numéro !**

## **Vérifications:**

N'oubliez pas d'indiquer la date de l'échange (la date du jour apparaît par défaut). Une fois l'enregistrement terminé, allez dans "comptes/consulter" et vérifiez le détail des écritures. En cas d'erreur, annulez votre échange en passant l'écriture inverse.

À chaque déclaration sur un compte charbons, un **mail est automatiquement adressé au trésorier, au débiteur et au créditeur**. Là aussi, vérifiez que les données soient bien les mêmes que celles de votre feuille d'échanges ; si oui, cochez la transaction sur votre feuille.

Si vous constatez une erreur, réagissez tout de suite, celui qui a fait la saisie rectifie, sinon, adressez-vous au référent charbons. En cas de difficultés, n'hésitez pas à lui demander aide ou conseil.

Pour cette année 2024, c'est Marie-Thé 267 (06 95 13 34 38) qui assure la tâche de référent charbons.

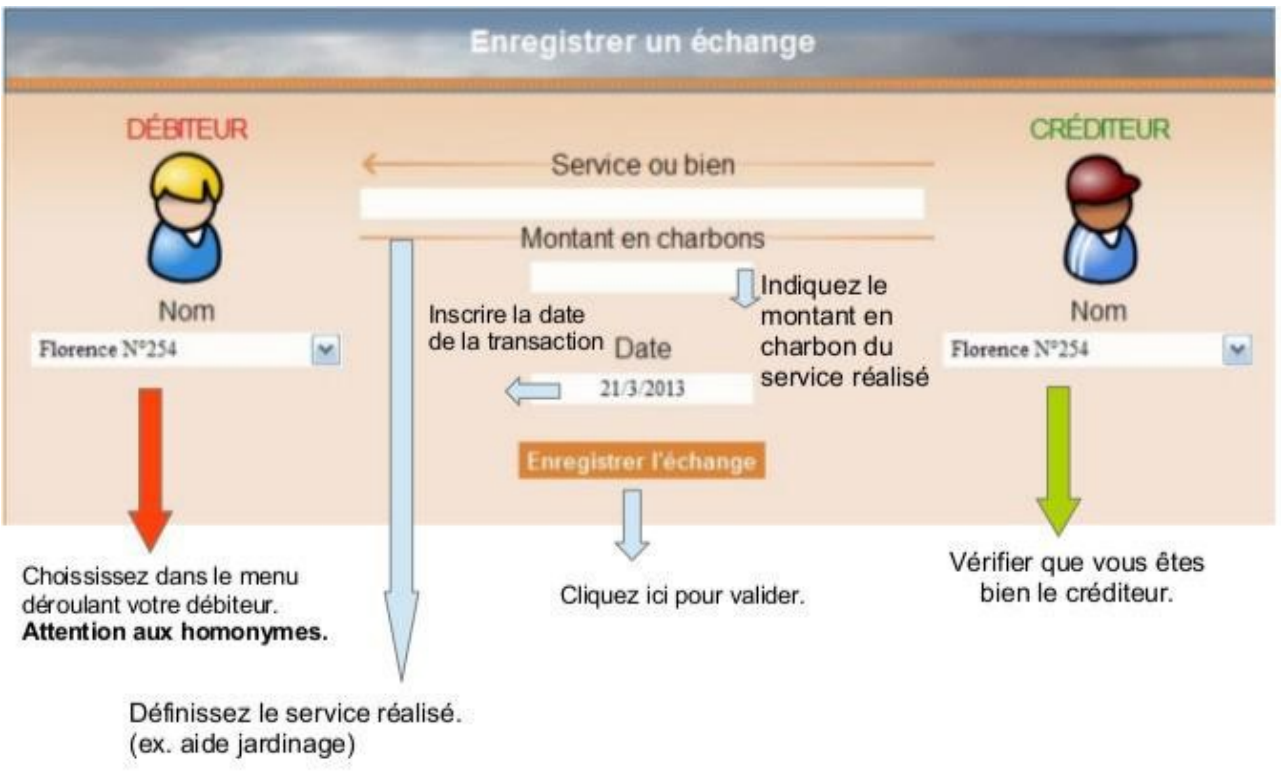